## QUICK GUIDE TO HOUSEPARTY'S SETTINGS

Houseparty allows users to duck in and out of video chats with their friends. To prevent this, and only chat with those you invite, here's how:

## Step 1:

Swipe down on the white homescreen

#### Step 2:

Tap the open padlock icon at the bottom of the screen

# Finding Houseparty's Report & Block

Houseparty gives users the option to block, report, unfriend, and decide whether they or the chosen user receive notifications when they come online.

### Step 1:

Tap a friend's name on the homescreen

#### Step 2:

Tap the cogwheel icon on the right of the users name

#### Step 3:

Tap 'Block/Report'

#### Step 4:

Choose an option of your preference

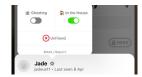

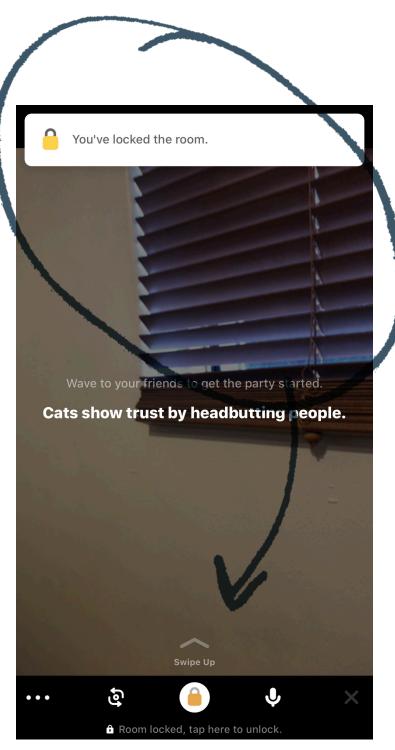